# **PREDICTION OF PROTEIN FEATURES**

#### **Beyond protein structure (TM, signal/target peptides, coiled coils, conservation…)**

- •**Transmembrane helices**
- •**Solvent accessibility**
- •**Coiled coils**
- •**Low complexity**

# •**Biased regions**

- •**Transmembrane helices**
- •**Solvent accessibility**
- •**Coiled coils**
- •**Low complexity**
- •**Biased regions**

Signal peptide

3-60 aa long

Direct the transport of a protein

From cytoplasm to: nucleus, nucleolus, mitochondrial matrix, endoplasmic reticulum, chloroplast, apoplast, peroxisome.

Often N-terminal Nuclear localization signal is internal (K/R)

N-terminal are often cleaved by a peptidase

#### **Secretory signal peptide** 15-30 aa

Cleaved off after translocation

n-region: positive charge h-region: hydrophobic region c-region: polar region (some conserved residues at pos -3 and -1 of cleavage site)

**Secretory signal peptide** 15-30 aa

#### **Prokaryotes**

Transport across plasma membrane Gram-negative: Periplasmic space (extra mechanism needed for extracellular) Gram-positive: extracellular

#### **Eukaryotes**

Transport across ER membrane. By default to the Golgi then to vesicles and secreted. (but there are signals for ER retention)

(and there are alternative pathways without signal peptide)

#### VTC: vesicular tubular clusters (ER-Golgi intermediate compartment)

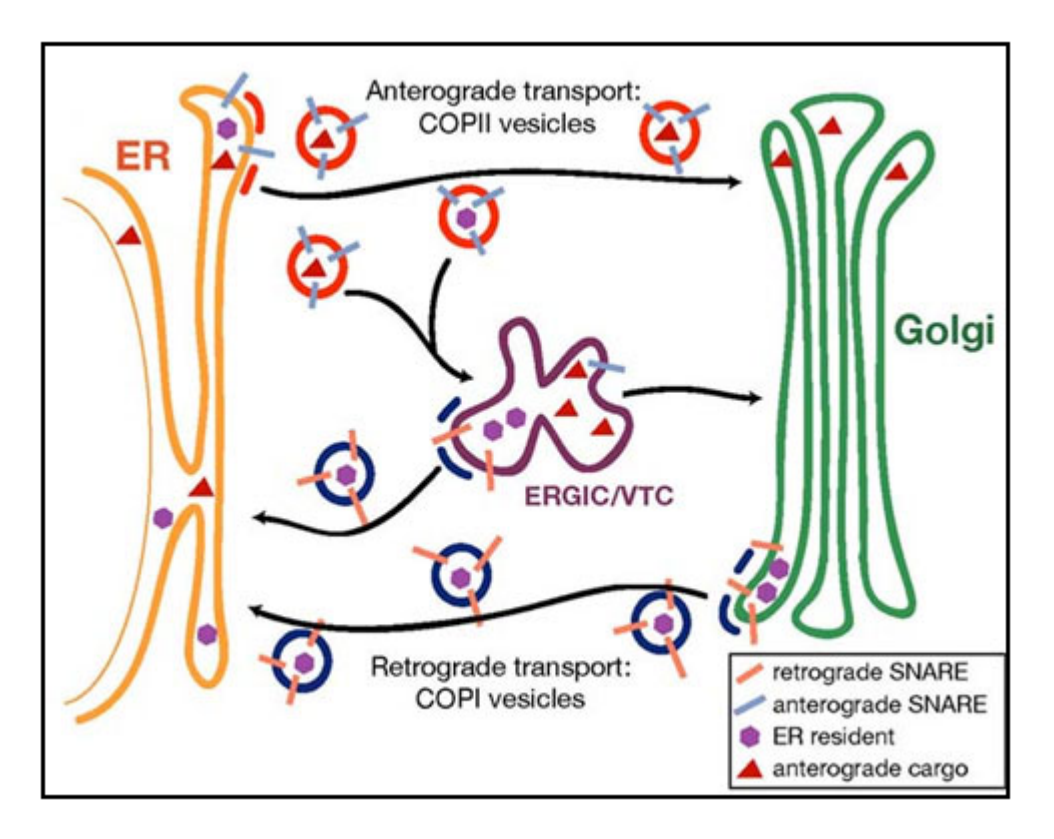

schekman/

From Randy Schekman http://mcb.berkeley.edu/labs/

#### **Targeting peptides**

Cleaved off after translocation

- cTP chloroplast transit peptide
- mTP mitochondrial targeting peptide

Some proteins are dually targeted to both chloroplasts and mitochondria using the same targeting sequence

#### Søren Brunak http://www.cbs.dtu.dk/services/SignalP/

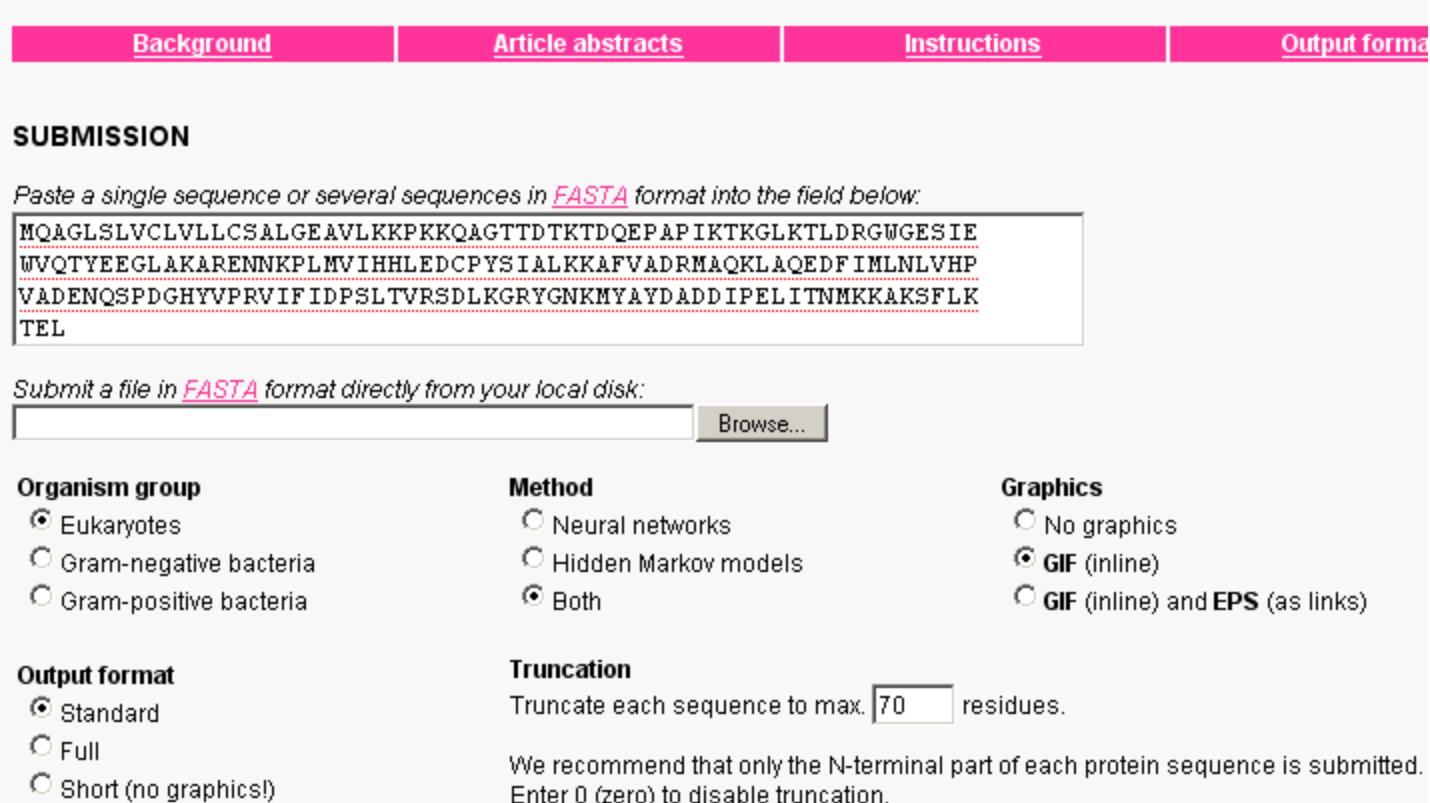

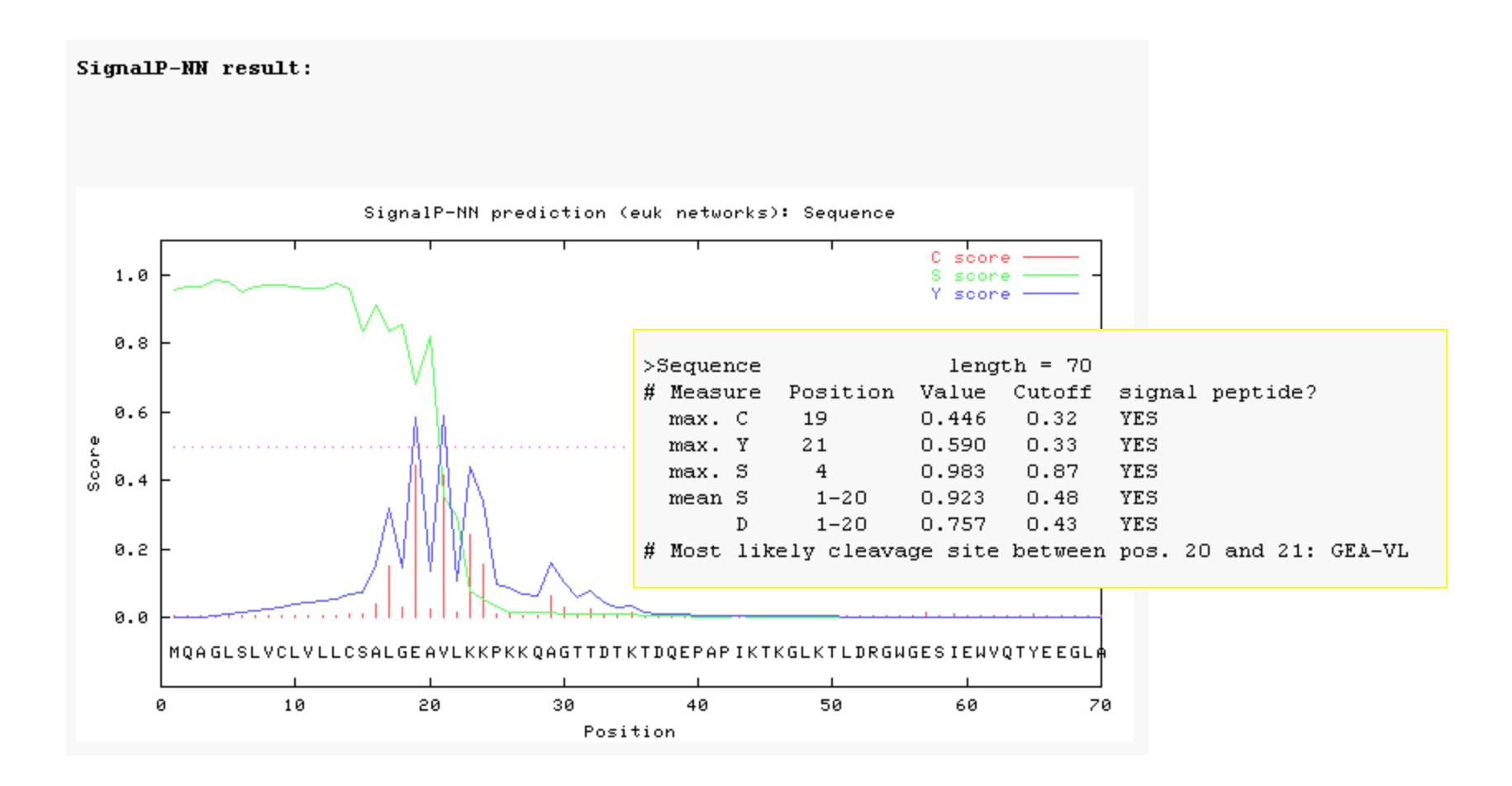

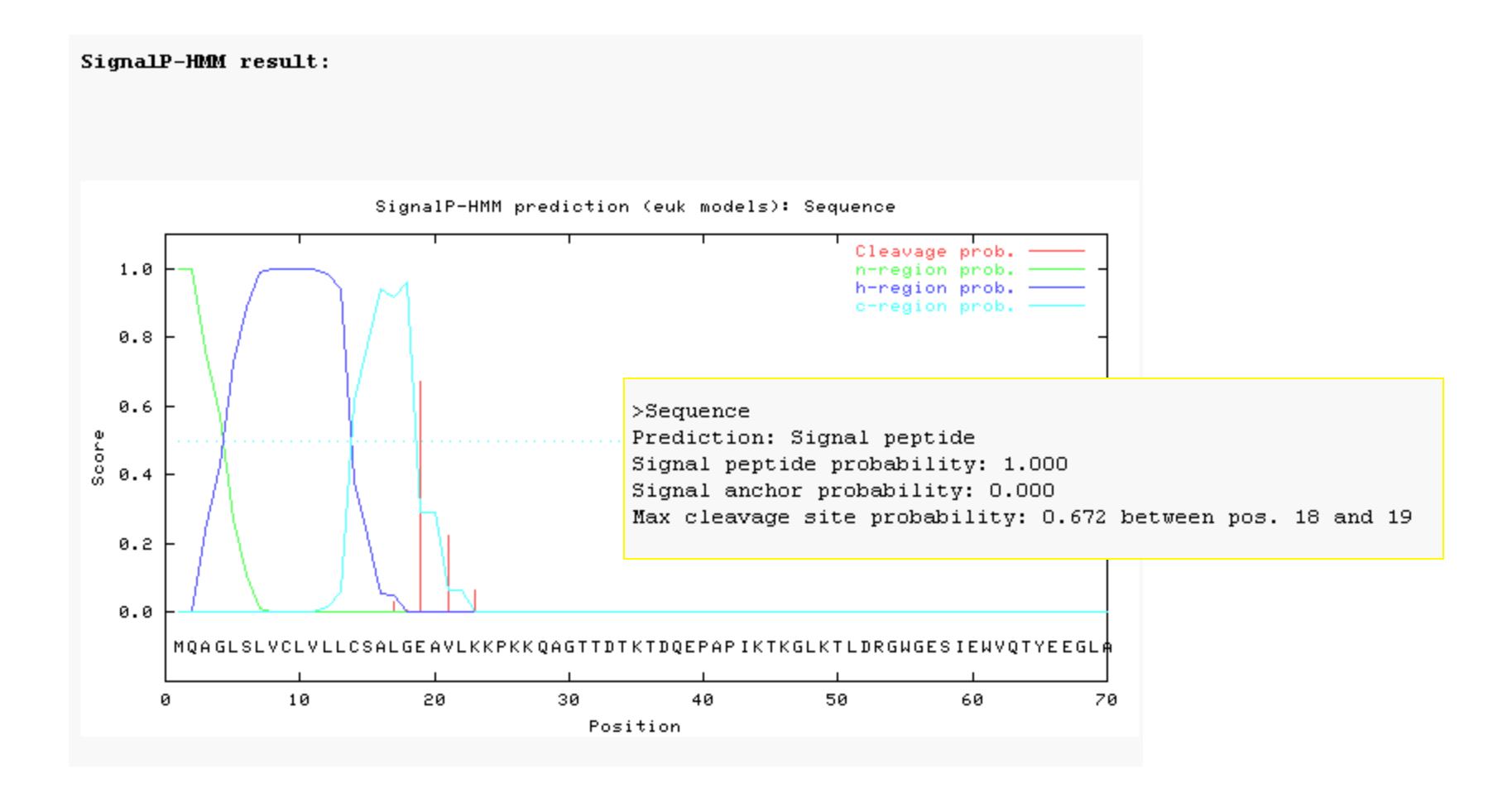

Soren Brunak http://www.cbs.dtu.dk/services/TargetP/ •Mostly based on signal peptides

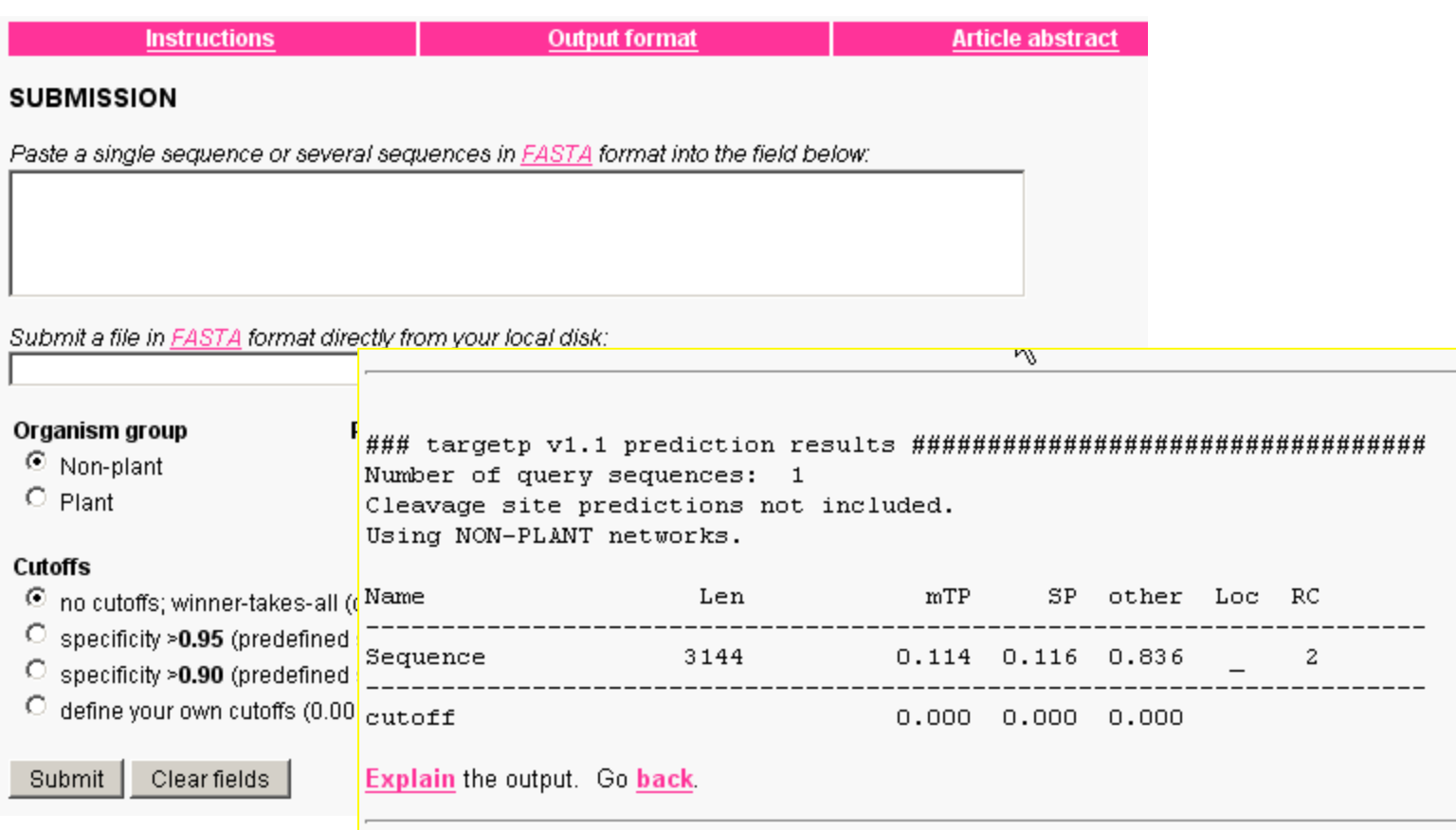

# **PSORT Prediction of subcellular location** http://psort.hgc.jp/form2.html

#### **PSORT II Prediction**

\*\*\* Warning \*\*\*

This version of PSORT is rather SLOW. Please be patient.

#### **Source of Input Sequence:**

 $\bullet$   $\circ$  yeast/animal

**Enter your AMINO ACID SEQUENCE** or the Accession Number of SWISS-PROT:

\*\*\* Characters except the standard 20 codes will be removed off

To submit the query, press this button: Submit

To clear the form, press this button: Clear

- •**Transmembrane helices**
- •**Solvent accessibility**
- •**Coiled coils**
- •**Low complexity**
- •**Biased regions**

### **Transmembrane helices**

#### Rhodopsin: sensitive to light

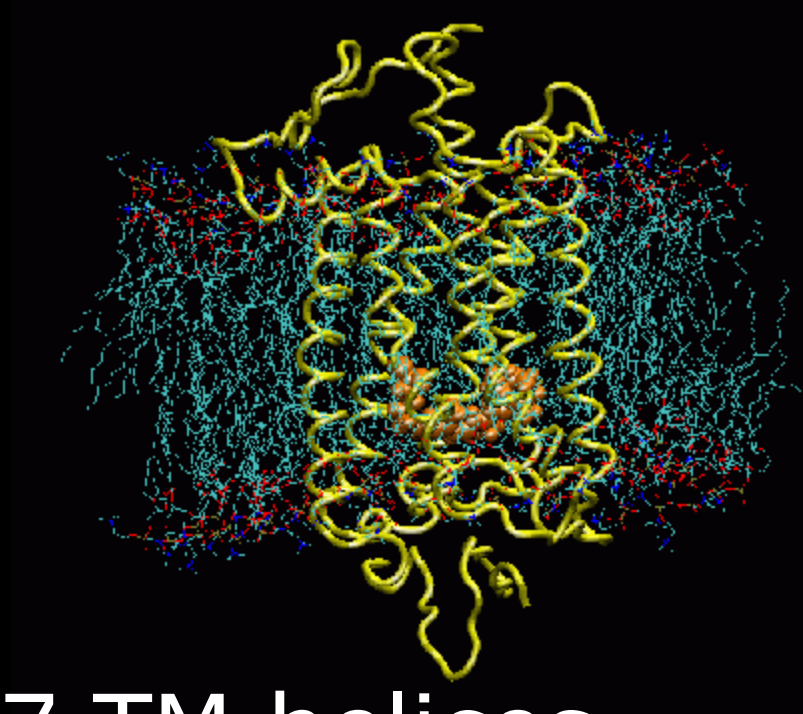

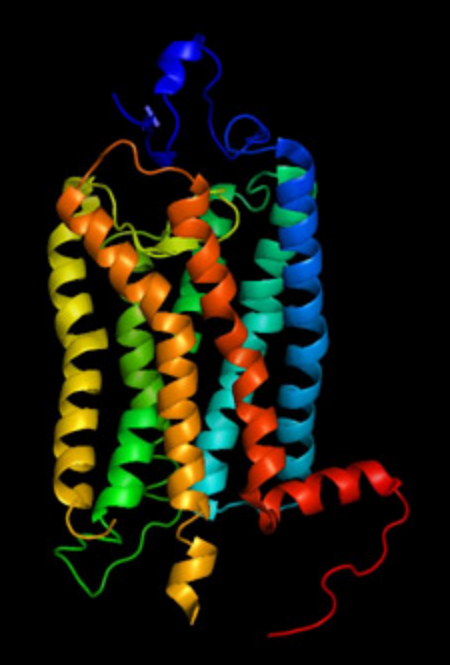

#### 7 TM helices

Left from http://www.ks.uiuc.edu/Research/rhodopsin/ Right from http://ocw.mit.edu/

#### **Transmembrane helices**

Hydrophobic helices of approx. 20 residues that traverse the cell membrane perpendicular to its surface

### **Transmembrane helices**

Methods for prediction use:

•hydrophobicity analyses

•the preponderance of positively charged residues on the cytoplasmic side of the transmembrane segment (positive inside rule)

•multiple sequence alignments

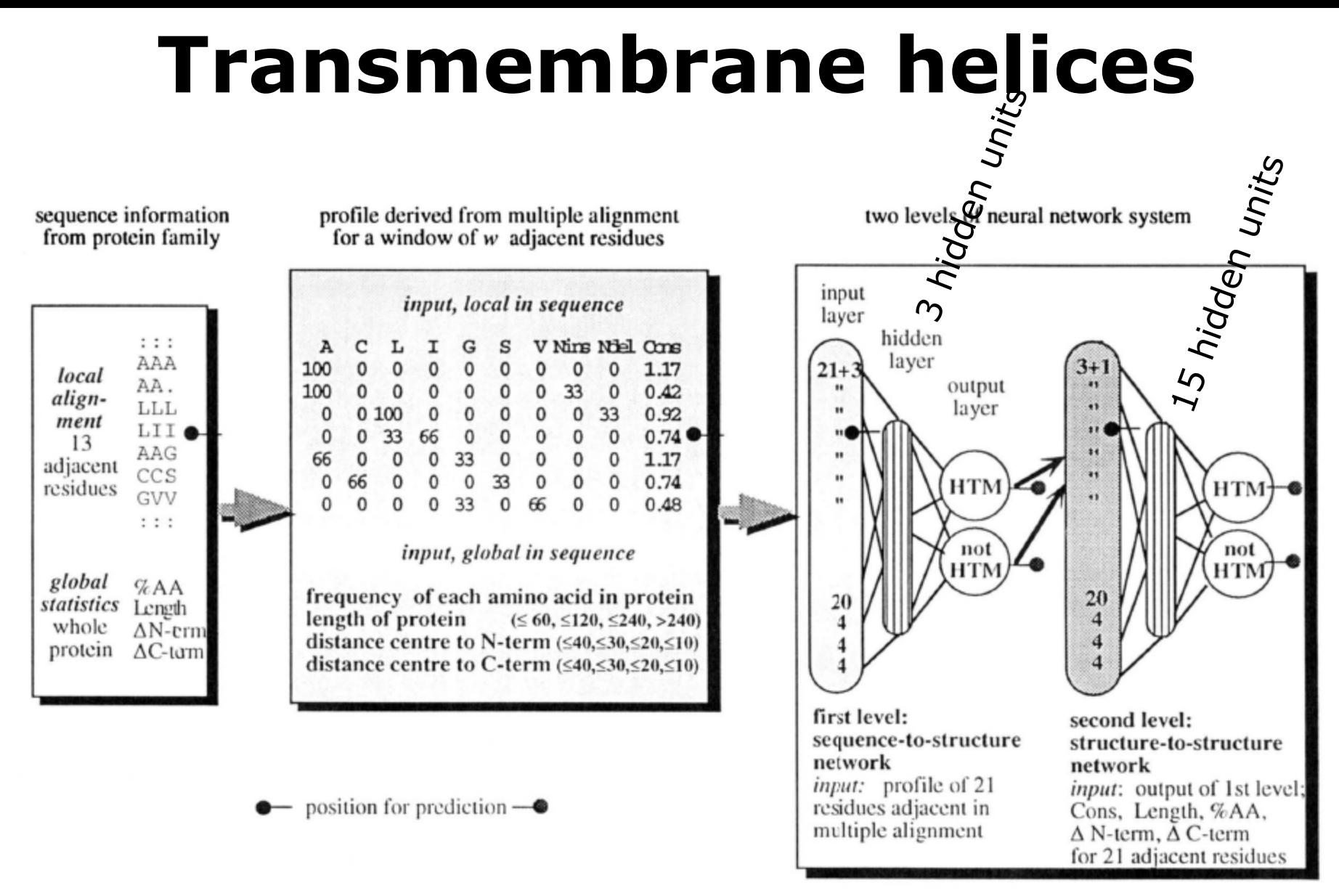

Rost et al (1995) *Protein Science*  Filter to keep helix length in 17-25 range

# **Transmembrane helices TMHMM**

#### Søren Brunak http://www.cbs.dtu.dk/services/TMHMM/

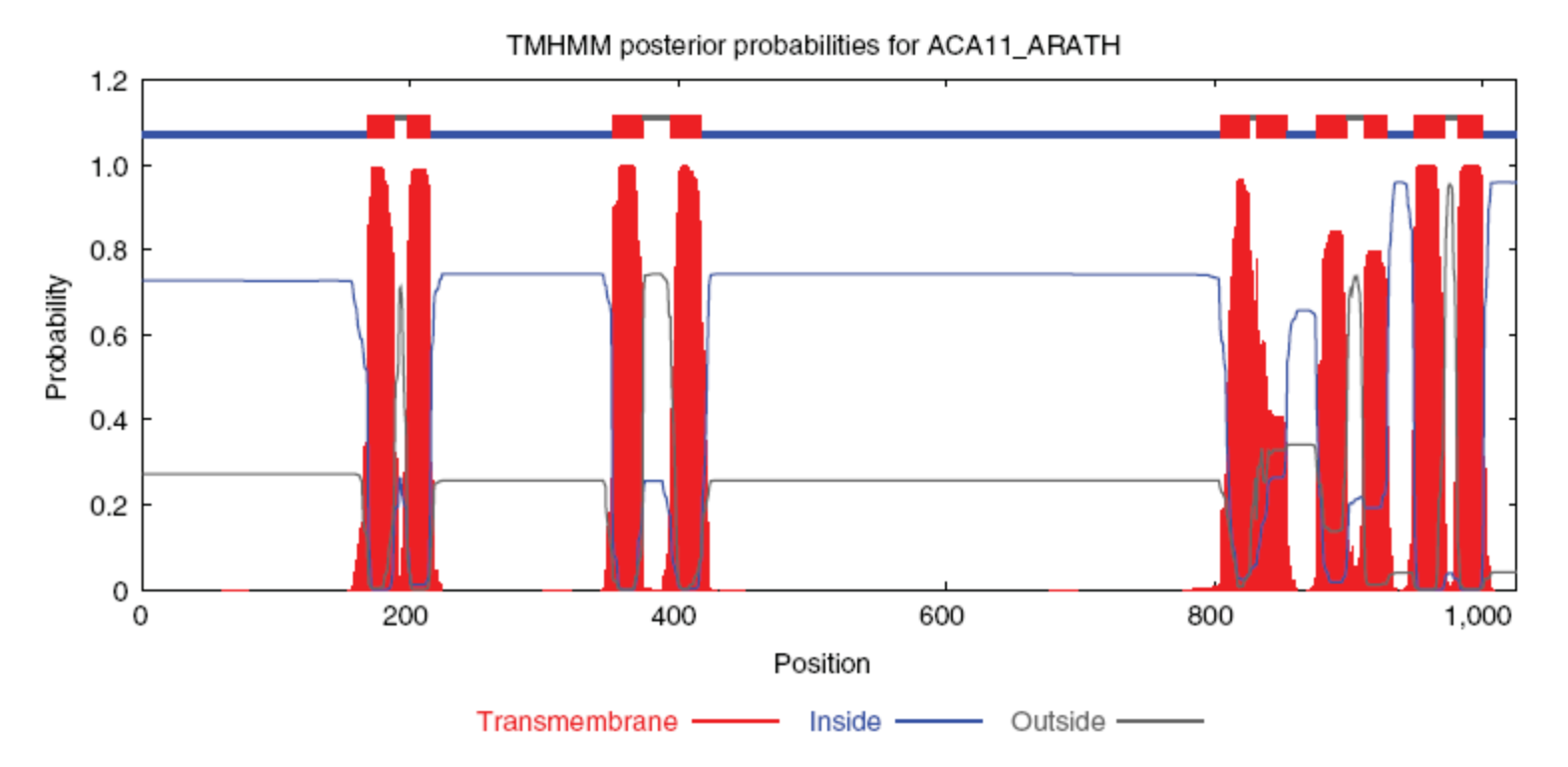

Figure 6 | The graphical output of TMHMM, showing the posterior probabilities for transmembrane, inside (i.e., cytoplasmic), and outside (i.e., lumenal or exterior) regions. In this example (Arabidopsis thaliana putative calcium-transporting ATPase isoform 11), ten transmembrane regions are predicted.

- •**Transmembrane helices**
- •**Solvent accessibility**
- •**Coiled coils**
- •**Low complexity**
- •**Biased regions**

# **Solvent accessibility**

**SABLE** 

#### http://sable.cchmc.org Adaczak *et al* (2005) *Proteins*

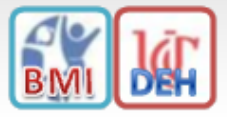

Accurate sequence-based prediction of relative Solvent AccessiBiLitiEs, secondary structures and transmembrane domains for proteins of unknown structure

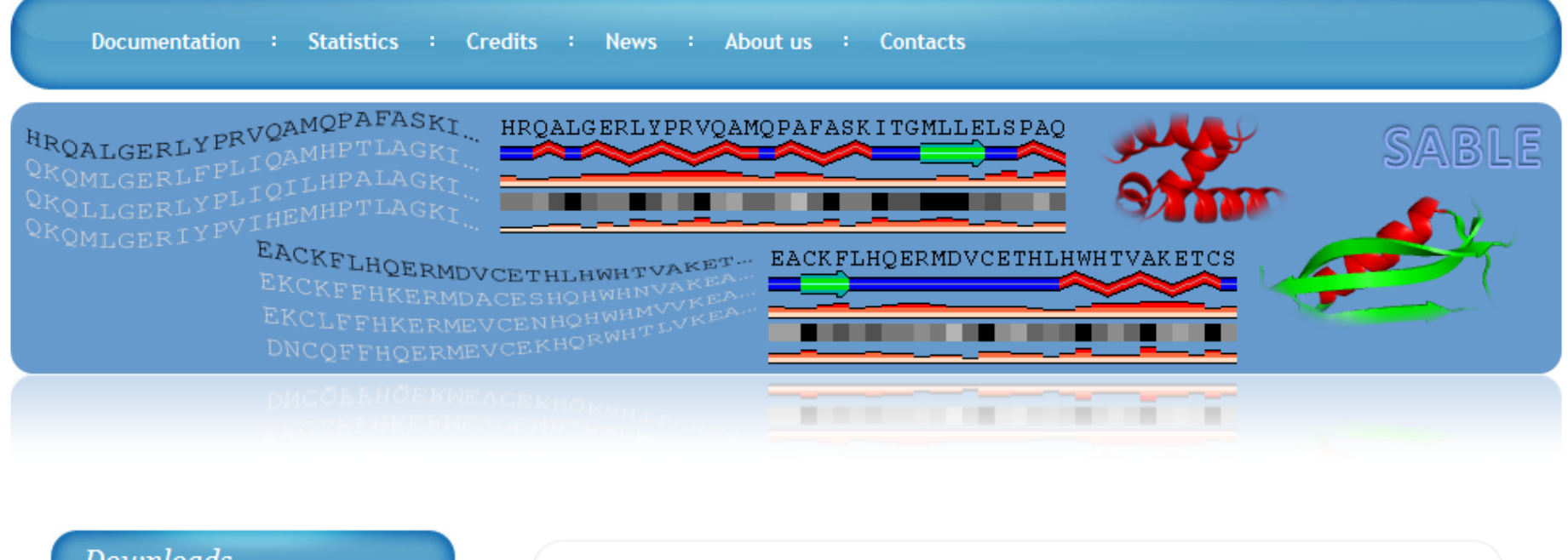

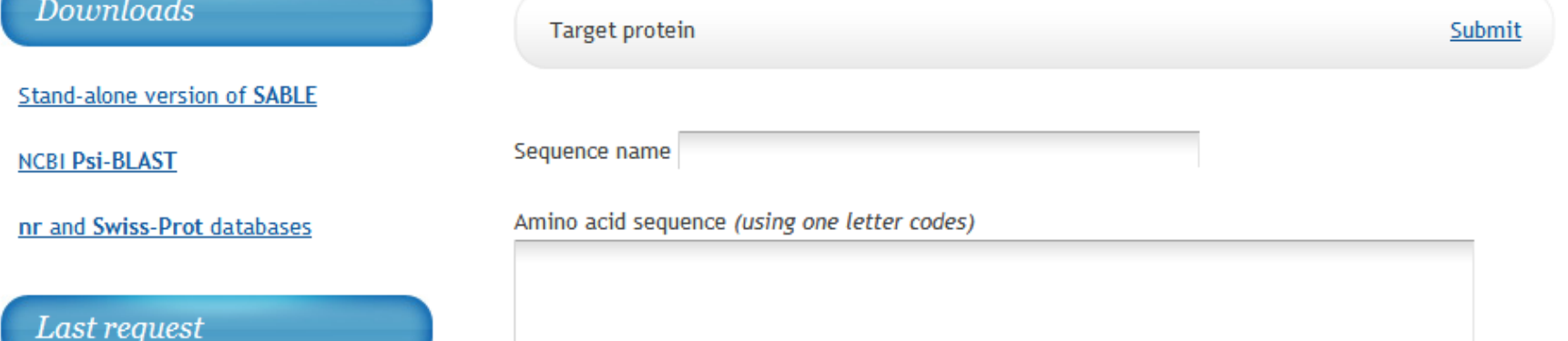

#### accuracy up to 88.9%

#### **Amphipathic alpha helix**

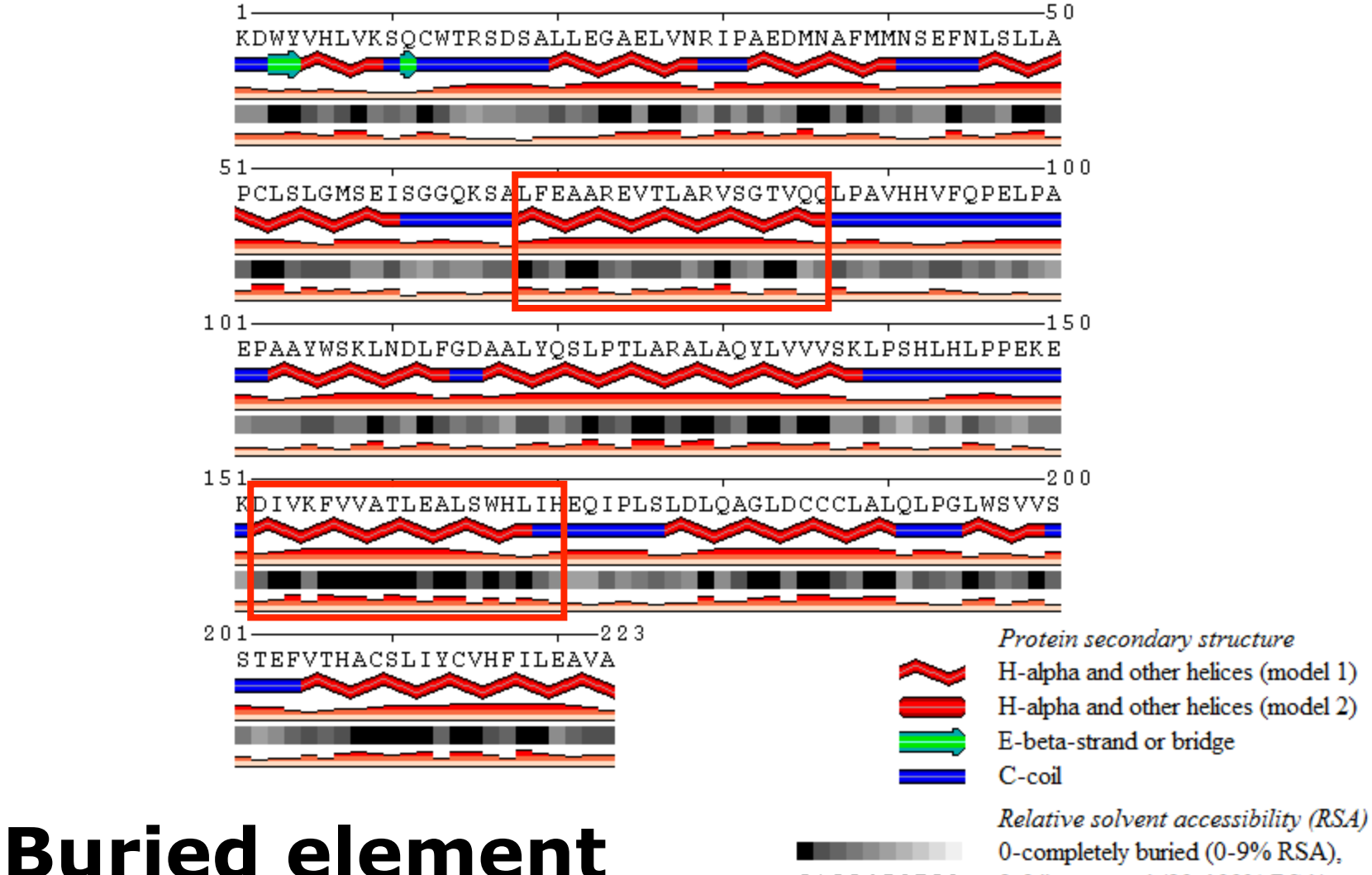

0123456789

9-fully exposed (90-100% RSA)

- •**Transmembrane helices**
- •**Solvent accessibility**
- •**Coiled coils**
- •**Low complexity**
- •**Biased regions**

## **Coiled coils**

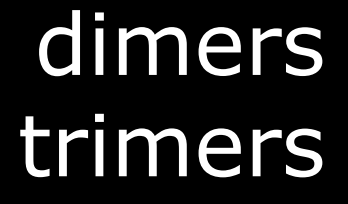

#### Tropomyosin PDB:2Z5I

# **Coiled coils**

- Heptad repeat: a – b – c – d – e – f – g H P P H C P C
- $H = hydrophobic; P = polar; C = charged$

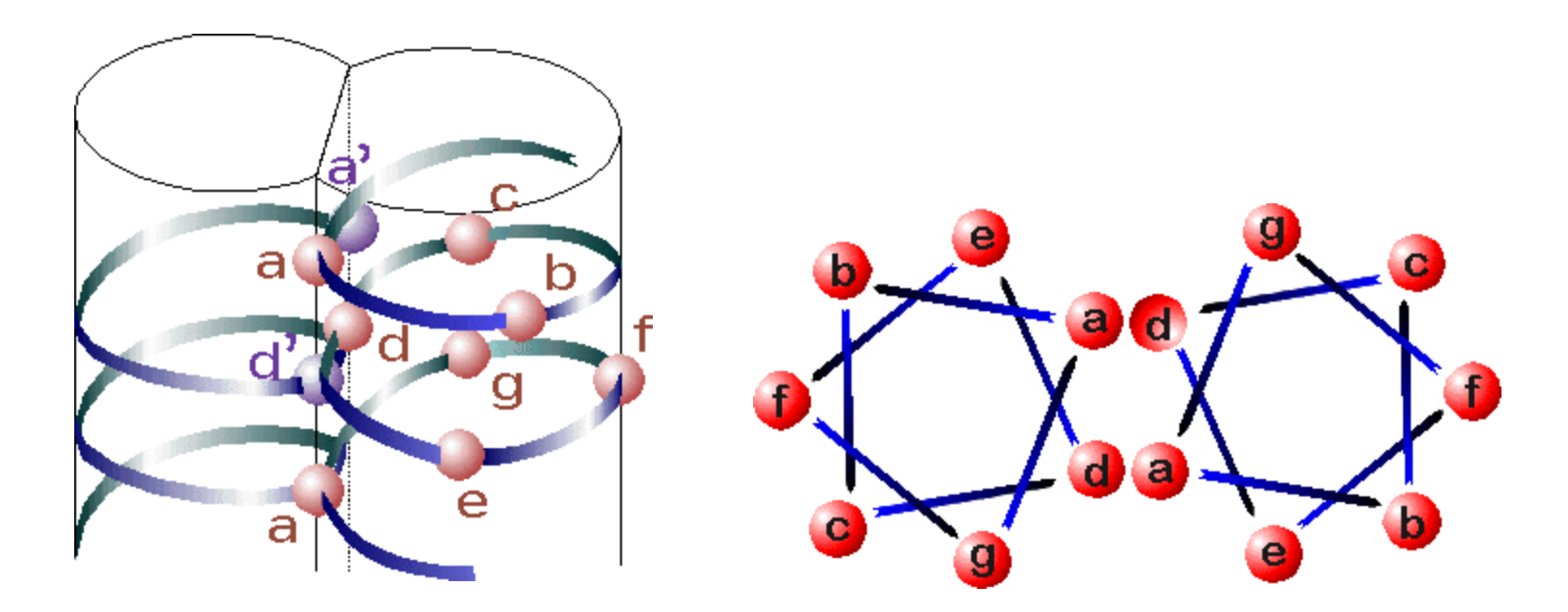

Source: http://cis.poly.edu/~jps/coilcoil.html

#### **Coiled coils** Andrei Lupas http://www.ch.embnet.org/software/ COILS\_form.html

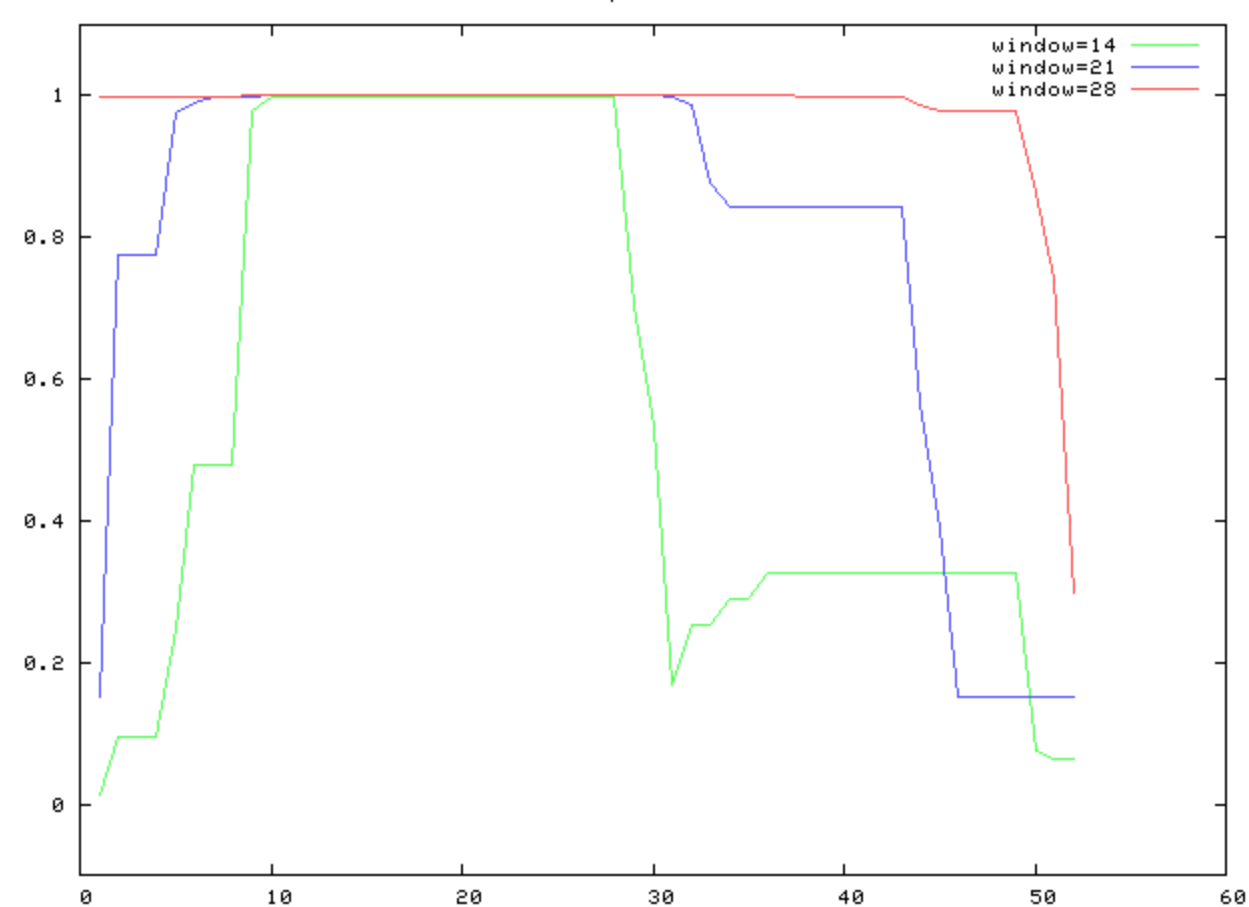

Coils output for unknown

Lupas *et al* (1991) *Science* 

#### **Exercise 1/4 Predict TM alpha-helices with TMHMM**

•Here you can see the entry in the UniProt database for a short fly protein of unknown function: http://www.uniprot.org/uniprot/Q28WW9

•Obtain the sequence of this protein from here: http://www.uniprot.org/uniprot/Q28WW9.fasta

•Run the sequence in TMHMM ( http://www.cbs.dtu.dk/services/TMHMM/) and check the output.

•How many TM helices are predicted for this protein? What is the predicted orientation of the protein?

# **Exercise 2/4**

#### **Predict secondary structure with Jpred**

•Let's predict the secondary structure of the little transmembrane protein using a multiple sequence alignment with homologs.

•Load littleMSA\_fasta.txt on JalView

•Calculate secondary structure prediction using Web Service > Secondary Structure Prediction > Jnet (Do not select any sequences when doing this so that the alignment is used)

•Select the menu Colour and option Clustalx to view the amino acids by property.

•Can you see the TM region (hydrophobic residues are coloured blue)?

•What type of structure was predicted for that region? There is a C-terminal proline rich region. Is that region predicted to be structured? Is that region conserved?

# **Exercise 3/4**

#### **Sequence conservation on 3D**

•Load in JalView a multiple sequence alignment of plant ferredoxins ferredoxins2\_fasta.txt.

•Select FER1\_SPIOL. Right click on FER1\_SPIOL. Select structure > Associate structure with sequences > discover PDB ids.

•Now again, right click on FER1\_SPIOL > 3D Structure data. Select 1a70 and click View. This will open a window where you can view its structure (PDB 1A70). The viewer is Jmol. Try rotating the structure.

•The sequence is connected to the structure. Mouse over the sequence and see how the corresponding amino acid is highlighted in the 3D view. Click on the 3D view and the amino acid will be highlighted in the alignment.

•Apply color (BLOSUM62) in the alignment window. Then in the 3D view option View > color by, then choose the option that uses the alignment.

•Hint: If in the structure window you apply colour then you will loose the interactivity. You have to go to the view option and apply Color by… option.

## **Exercise 4/4 Overlap a 2nd structure**

•Now do the same with FER1\_MAIZE. Use 3B2F. Say that you want to add it to the view. The two 3Ds will be overlapped.

•Use view in the 3D view to select and deselect chains to view. View > Select chain > click out 3B2F:B

•Are any significant differences between these two structures?

•What is the most conserved region of ferredoxin? Is it structured?

•In the alignment apply Colour > Zappo. This will colour all residues according to residue type. Find a position in a loop where these two ferredoxins have a different amino acid. (Hint: you can clear the labels by deselecting a chain to view and selecting it again)